# €EZCast ProN

## (ER/ET/WR/WT) Quick Start Guide

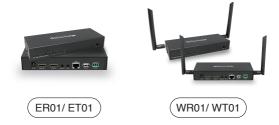

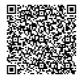

Full User Manual Rev 1.0

#### Introduction

1. Modular design to assemble for Extender, Splitter, Matrix and Switcher for up to 15x15 applications.

2. Extends 4K 30P, 1080 60P HDMI signal up to 180m (600ft) over a single Cat5E cable, 100M Ethernet.

3. Use conventional Ethernet L2 Switch for extension and distribution, and can be cascaded by the L2 Ethernet switches for longer distance.

3. Supports IR (20KHz~60KHz) extension and RS232 extension over IP.

4. Supports Stereo Audio over IP, independent to HDMI extension.

5. Supports USB (Keyboard, Mouse) extension over IP and KVM switch function by button selection.

 Supports EDID pass-through and Transmitter resolution pass-through, including most popular 16:9, 16:10, 4:3 resolution and timing (Support list please refer to appendix).

7. Supports Fluent Mode (more fps)/ KVM Mode (lower latency) selection and the latency is between 0.06-0.10 seconds.

8. Supports cloud firmware upgrading when connecting to the router with internet access.

 Supports Web settings through Ethernet connection and CMS (Central Management System) installed for Win/Mac OS connecting to the L2 Switch incorporated.

#### What's in Box

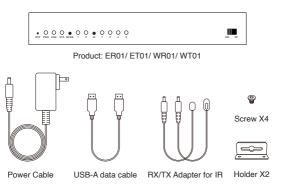

#### Hardware Overview for ER01

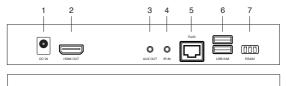

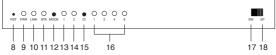

1. DC IN port: 12V/1A power supply is required.

2. HDMI OUT port: Connect to the monitor for display.

 AUX OUT port: Output audio to the speaker connected. Note that HDMI OUT port receives audio signal simultaneously.

- 4. IR IN port: Input IR signal for remote control.
- 5. RJ45 port: Connect to router or switch with LAN cable for bridge.
- 6. USB K/M: Support external keyboard and mouse for remote control.
- 7. RS232: Input RS232 signal for remote control.
- 8. Reset hole: Long press to reset to factory default settings.
- 9. PWR light: Lighting when power is supplied.
- 10. LINK light: Flashing when data is transmitting.
- 11. STA light: Lighting when HDMI cable is connected.

 MODE button: Click to switch display mode (lighting for mode 1), and long press to optimize the resolution.

13. Mode 1 light (Display mode): Light off indicates KVM mode with lower latency, and light on indicates Fluent mode with more fps.

14. Mode 2 light (Channel bit): Light on indicates channel adjustment is for high-bit channel, while light off indicates channel adjustment is for low-bit channel.

15. ID button: Click to switch channel ID, and long press to switch between high-bit and low-bit channel adjustment (lighting for mode 2).

16. Channel signal: The channel number is the sum of what the light-on signals represent.

Switch mode: Display the screen of ET01 with the same channel ID.
Splitter mode: Direct connect to ET01 for 1 to 1 extending display or connect through a switch for 1 to N multicast. No channel ID should be set.

#### Hardware Overview for ET01

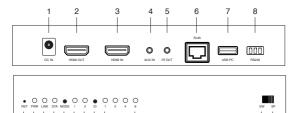

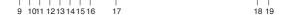

- 1. DC IN port: 12V/1A power supply is required.
- 2. HDMI OUT port: Connect to the monitor for loopback.
- 3. HDMI IN port: Connect to your device (laptop or computer).
- 4. AUX IN port: Input audio to replace that from HDMI source.
- 5. IR OUT port: Output IR signal for remote control.
- 6. RJ45 port: Connect to router or switch with LAN cable for bridge.
- 7. USB PC: Connect to your computer to receive reverse control signals.
- 8. RS232: Output RS232 signal for remote control.
- 9. Reset hole: Long press to reset to factory default settings.
- 10. PWR light: Lighting when power is supplied.
- 11. LINK light: Lighting when Ethernet is connected.
- 12. STA light: Flashing when data is transmitting.
- 13. MODE button: Click to enable DHCP mode (lighting for mode 1).
- 14. Mode 1 light (DHCP mode): Solid light indicates DHCP service is turned on for checking, while flashing light indicates the ET01 is running DHCP service.
- 15. Mode 2 light (Channel bit): Light on indicates channel adjustment is for high-bit channel, while light off indicates channel adjustment is for low-bit channel.
- 16. ID button: Click to switch channel ID, and long press to switch between high-bit and low-bit channel adjustment (lighting for mode 2).
- 17. Channel signal: The channel number is the sum of what the light-on signals represent.
- 18. Switch mode: Display the screen to ER01 with the same channel ID. 9. Splitter mode: Direct connect to ER01 for 1 to 1 extending display or connect through a switch for 1 to N multicast. No channel ID should be set.

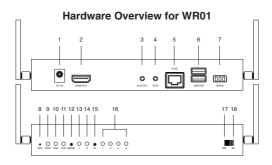

- 1. DC IN port: 12V/1A power supply is required.
- 2. HDMI OUT port: Connect to the monitor for display.
- 3. AUX OUT port: Output audio to the speaker connected. Note that HDMI OUT port receives audio signal simultaneously.
- 4. IR IN port: Input IR signal for remote control.
- 5. RJ45 port: Connect to router or switch with LAN cable for bridge. Only for specific settings like firmware upgrade and CMS system control.
- 6. USB K/M: Support external keyboard and mouse for remote control.
- 7. RS232: Input RS232 signal for remote control.
- 8. Reset hole: Long press to reset to factory default settings.
- 9. PWR light: Lighting when power is supplied.
- 10. LINK light: Flashing when data is transmitting.
- 11. STA light: Lighting when HDMI cable is connected.
- 12. MODE button: Click to switch display mode (lighting for mode 1), and long press to optimize the resolution.
- 13. Mode 1 light (Display mode): Light off indicates KVM mode with lower latency, and light on indicates Fluent mode with more fps.
- 14. Mode 2 light (Channel bit): Light on indicates channel adjustment is for high-bit channel, while light off indicates channel adjustment is for low-bit channel.
- 15. ID button: Click to switch channel ID, and long press to switch between high-bit and low-bit channel adjustment (lighting for mode 2).
- 16. Channel signal: The channel number is the sum of what the light-on signals represent.
- 17. Switch mode: Display the screen of WT01 with the same channel ID.
- 18. Splitter mode: Direct connection to WT01 for 1 to 1 extending display or 1 to N multicast. No channel ID should be set.

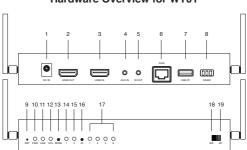

Hardware Overview for WT01

1. DC IN port: 12V/1A power supply is required.

2. HDMI OUT port: Connect to the monitor for loopback.

3. HDMI IN port: Connect to your device (laptop or computer).

4. AUX IN port: Input audio to replace that from HDMI source.

5. IR OUT port: Output IR signal for remote control.

RJ45 port: Connect to router or switch with LAN cable for bridge. Only for specific settings like firmware upgrade and CMS system control.

7. USB PC: Connect to your computer to receive reverse control signals.

8. RS232: Output RS232 signal for remote control.

9. Reset hole: Long press to reset to factory default settings.

10. PWR light: Lighting when power is supplied.

11. LINK light: Lighting when Ethernet is connected.

12. STA light: Flashing when data is transmitting.

15. Mode 2 light (Channel bit): Light on indicates channel adjustment is for high-bit channel, while light off indicates channel adjustment is for low-bit channel.

16. ID button: Click to switch channel ID, and long press to switch between high-bit and low-bit channel adjustment (lighting for mode 2).

17. Channel signal: The channel number is the sum of what the light-on signals represent.

18. Switch mode: Display the screen to WR01 with the same channel ID.

19. Splitter mode: Direct connection to WR01 for 1 to 1 extending display or 1 to N multicast. No channel ID should be set.

### Hardware Installation for ER/ ET

1. Position the toggle switch to the same mode (SW/ SP) on both ER01 and ET01.

2. Connect power to 12V/1A and a monitor to display output on ER01.

3. Connect power to 12V/1A, a monitor for loopback, and a device to input on ET01.

4. Connect ER01 and ET01 to a switch with Ethernet cables.

5. For SW mode, please set ER01 and ET01 to the same channel ID. Every ET01 under the same network should be set to different channel ID.

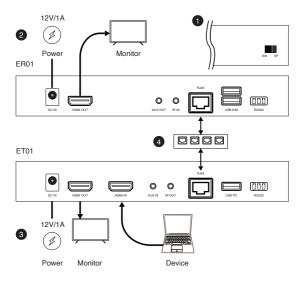

#### Hardware Installation for WR/ WT

1. Position the toggle switch to the same mode (SW/SP) on both WR01 and WT01.

2. Connect power to 12V/1A and a monitor to display output on WR01.

3. Connect WR01 and WT01 by the HDMI cable to pair. The STA signals keep flashing until pairing completed.

4. After pairing, connect power to 12V/1A, a monitor for loopback, and a device to input on WT01.

5. For SW mode, please set WR01 and WT01 to the same channel ID. Every WT01 under the same network should be set to different channel ID.

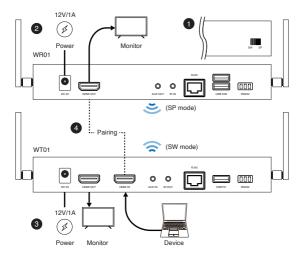

#### **Channel Adjustment**

Click ID button to switch channel from 1 to 15. For setting channels above 16, please refer to full user manual.

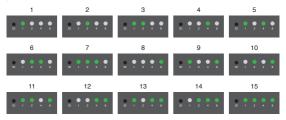

#### **Central Management System**

Download Central Management System (CMS) to real-time monitor and efficiently operate all EZCast ProAV devices under the same network. For more information, please refer to our website: www.ezcast-pro.com or watch demo videos in our YouTube Channel (EZCast Pro).